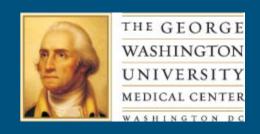

# Creating Linkable Subject Bibliographies and New Book Lists in Symphony

JoLinda Thompson, MLS, AHIP
Technical Systems Coordinator
Himmelfarb Health Sciences Library
George Washington University

#### Scope of Presentation

- Creating self renewing bibliographies for Symphony opacs.
- Illustrations from eLibrary, Symphony version 3.2.
- Does not apply to Horizon.

#### Bibliographies at Himmelfarb

- 14 subject bibliographies + a new acquisitions list.
- Most initiated by reference or library administration.
- Several running since late 90's = migrate well from upgrade to upgrade.

### Bibliography List in eLibrary Under "Find it Fast Bibliographies"

### LIBRARY CATALOG Himmelfarb Health Sciences Libra

Locate print, electronic, and multimedia resour

Search/Home Reserve Desk My Account Request Forms New Acquisitions Find it Fast Bibliographies Himr

o Back Help Logout

| Find | l it Fast | Bibl | liograp | hies |
|------|-----------|------|---------|------|
|      |           |      |         |      |

Alternative and Complementary Medicine Cultural Competence Bibliography Current Board Review Titles
Bibliography

E-Books - New and Recently Added Titles Himmelfarb Research Guides Humanities and Health Collection

Long Term Care Books, Journals, and AVs Medical History Taking and Physical Exam AV Medical History Taking and Physical Exam Books

Medical History Taking and Physical Exam Books

New and Recently Added Public Health Titles Rehabilitation and Physical Therapy Titles Teaching Resources

Va Sci Tech Campus Nursing Collection Writing and Publishing Guides

### Alternative Medicine Bibliography

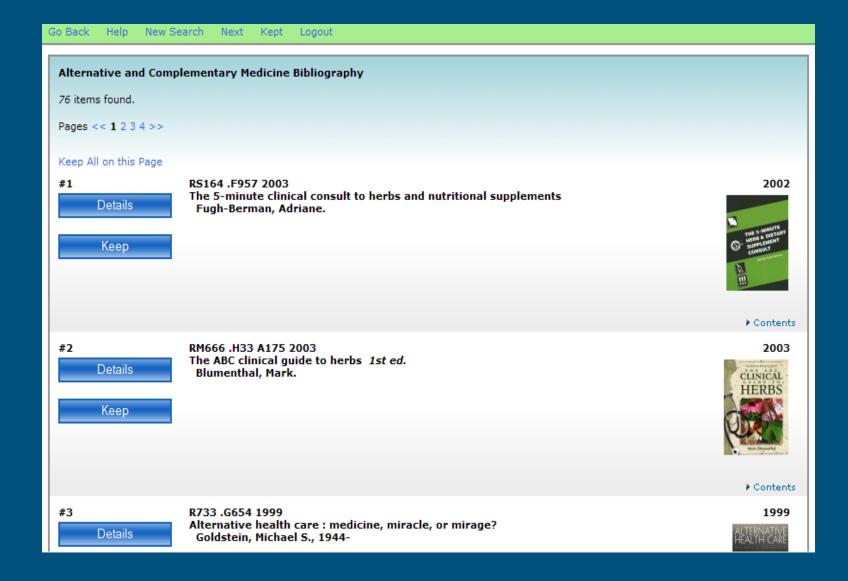

#### Other Places to Use Them

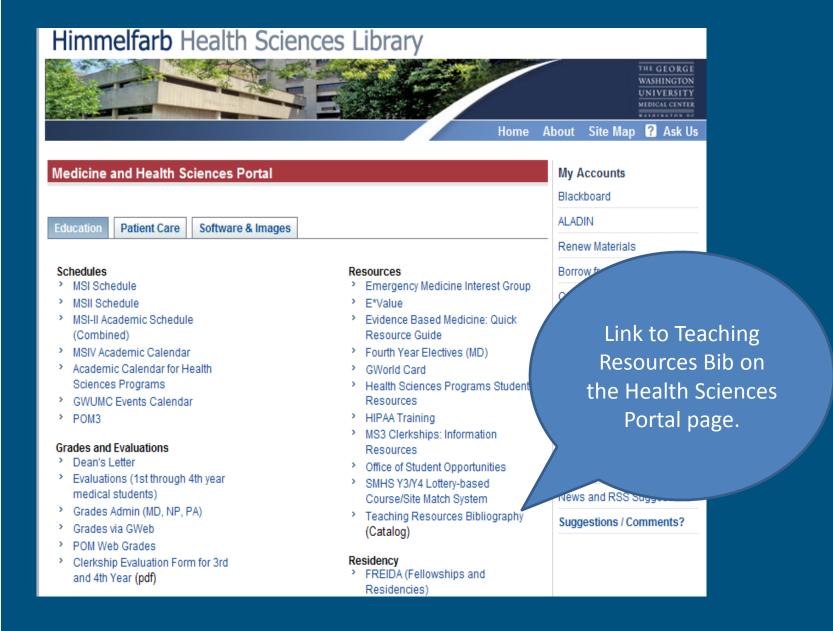

# Policy Areas Used for Bibliography Creation

Opac Configuration Info Desk policies and Gateway Elements

Reports Info Desk tab

Add Items to Itemlist

Remove Items from Itemlist

#### Info Desk Policies and the 598 Tag

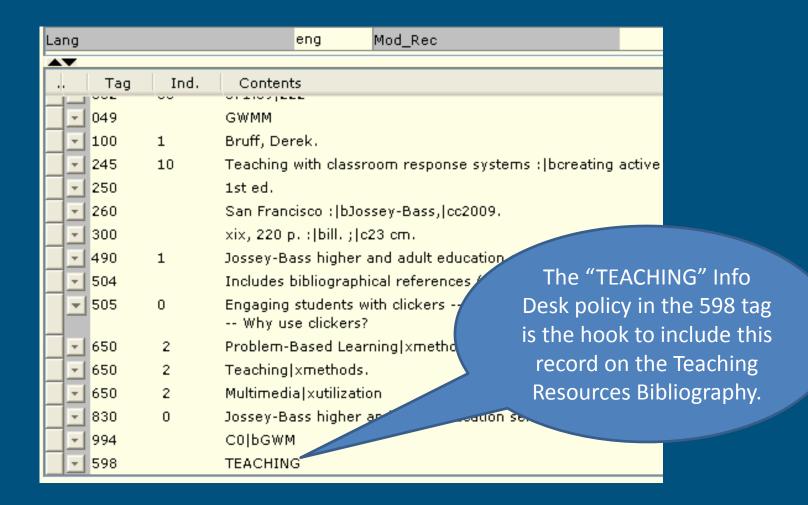

#### Finding or Creating an Info Desk Policy for Your Bibliography

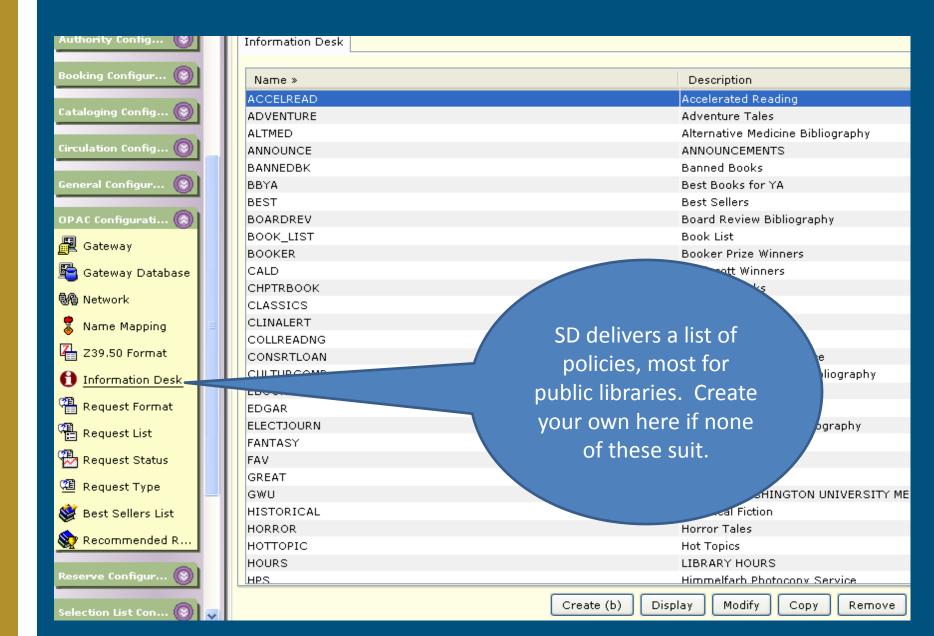

## Adding the Info Desk Policy in the 598 Tag

- The Add Items to Item List report adds the 598 tag with the Info Desk policy to your selected group of records.
- The List Bibliography report has similar selections. You can use it to experiment with report logic first.

#### Sample Selections to Use

- Selections at title, item, or orderline level.
- For subject bibliographies, use search strings.
- For new acquisitions lists, use date created or cataloged, or location (new book shelf?), or orderline selection.

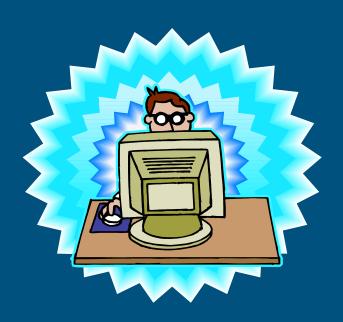

#### Add Items to Item List Report for Subject Bib

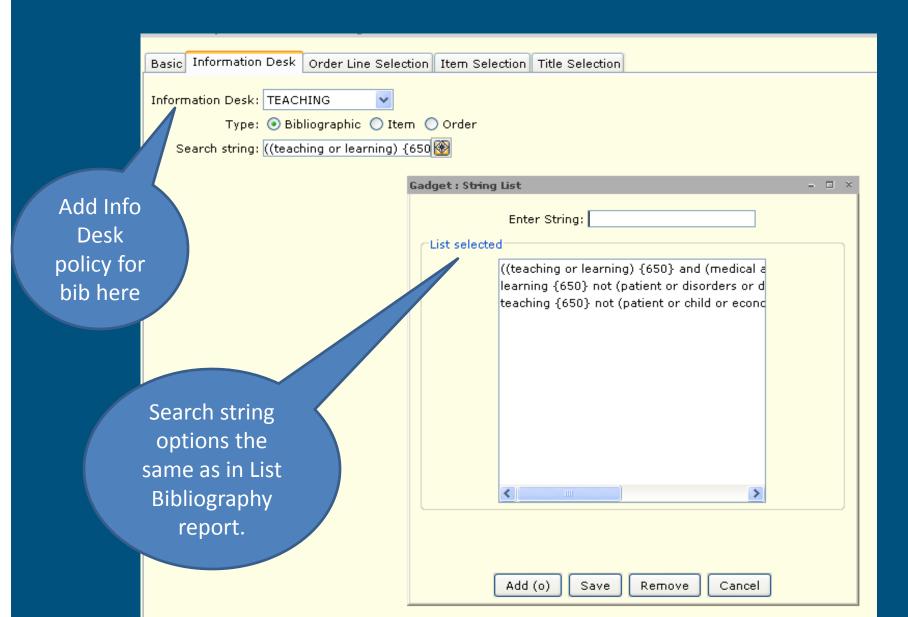

#### Add Items for New Acquisitions

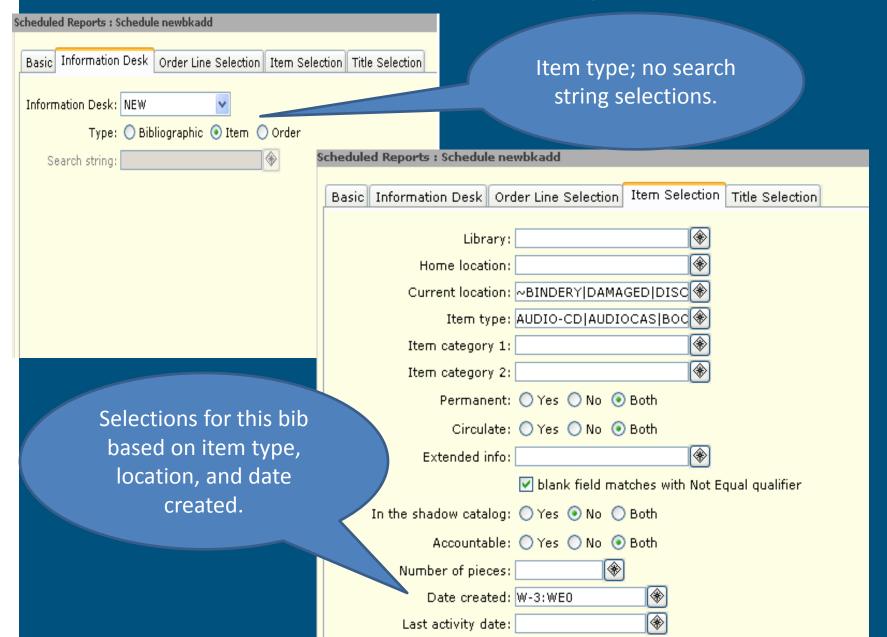

## Listing Records with the 598 + Info Desk Policy

- Run adutext first to make entry searchable.
- Run a List Entries from Catalog report from the Bibliographic reports group.
- Selections are:
  - Entry IDs: 598
  - Search String: your Info Desk policy label (e.g. "TEACHING")

#### Remove Items from Item List Report

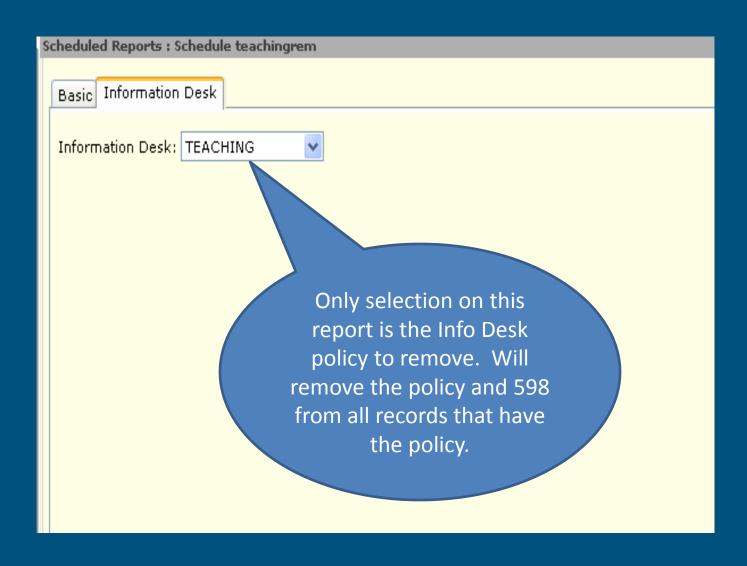

#### Making Your Bibliography Visible in the OPAC

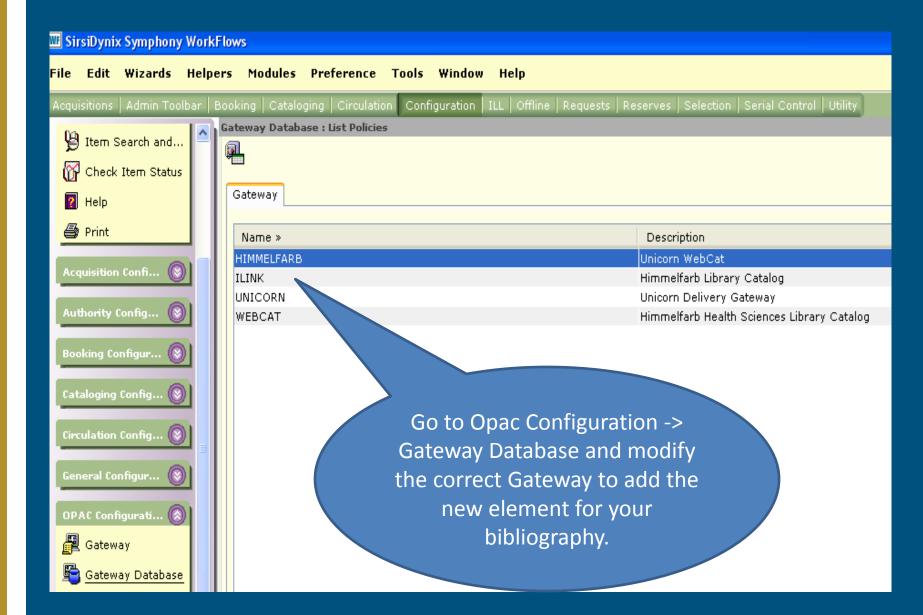

#### Rootbar Elements for eLibrary

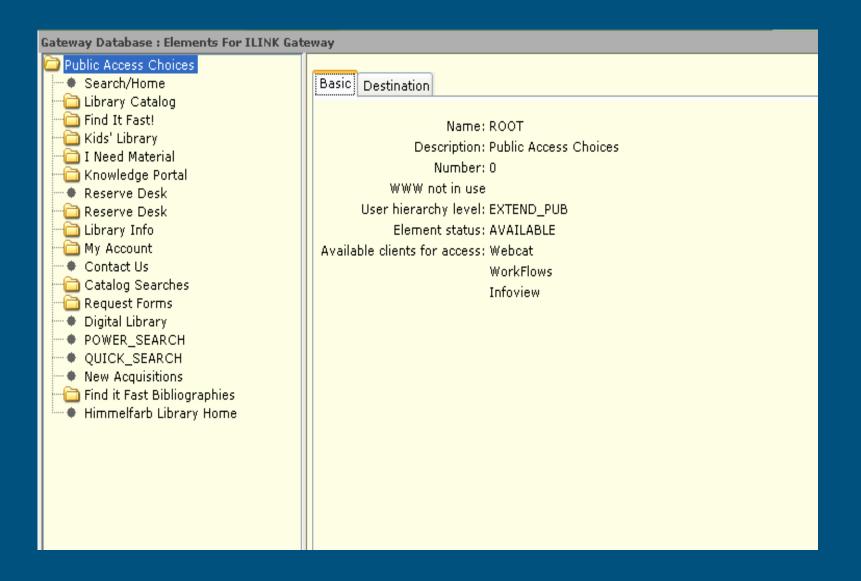

#### Opac Elements – Delivered "Find It Fast"

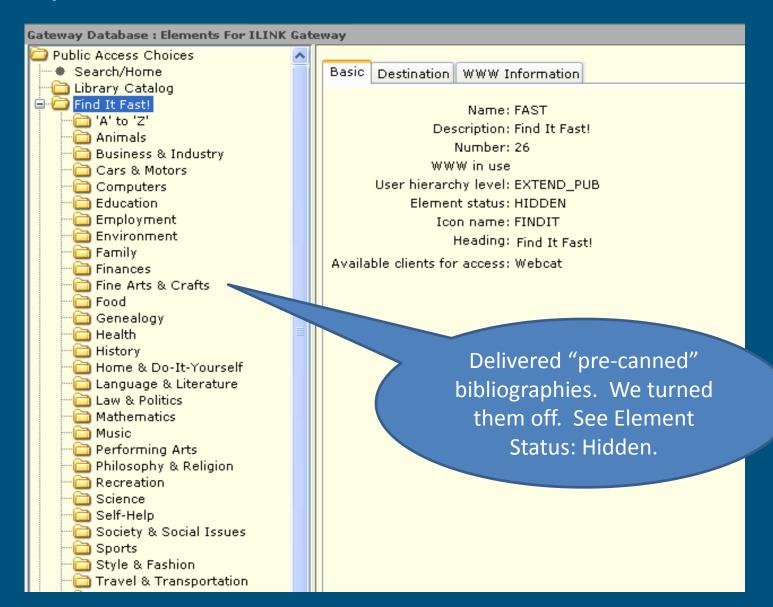

#### Our Find it Fast Bibliographies Element

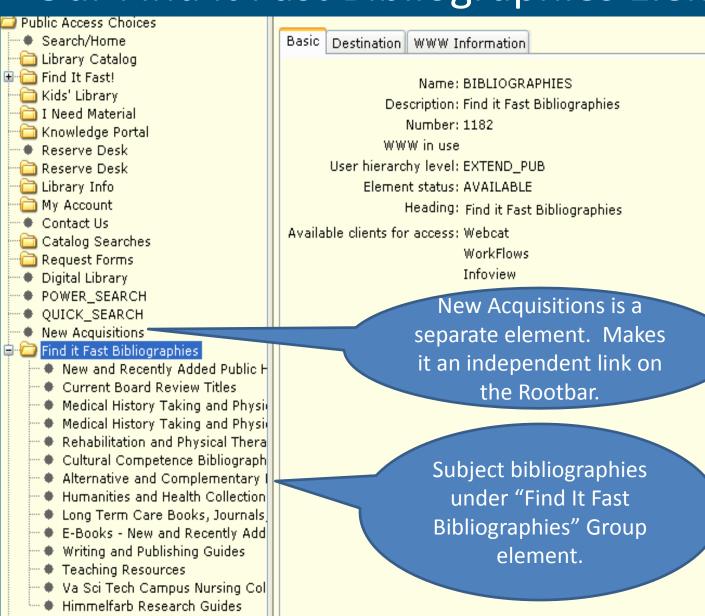

# Setting Up Rootbar Find it Fast Bibliographies Group

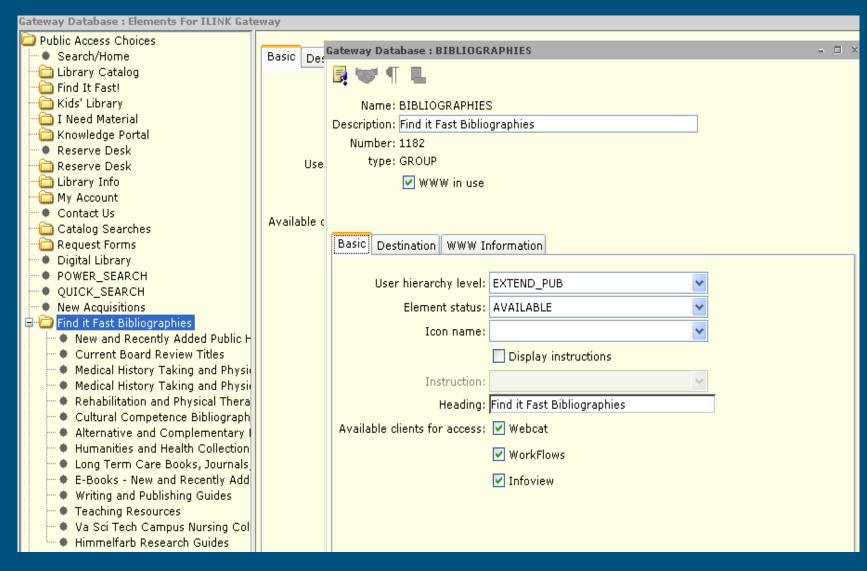

### Setting Up a New Bibliography Element

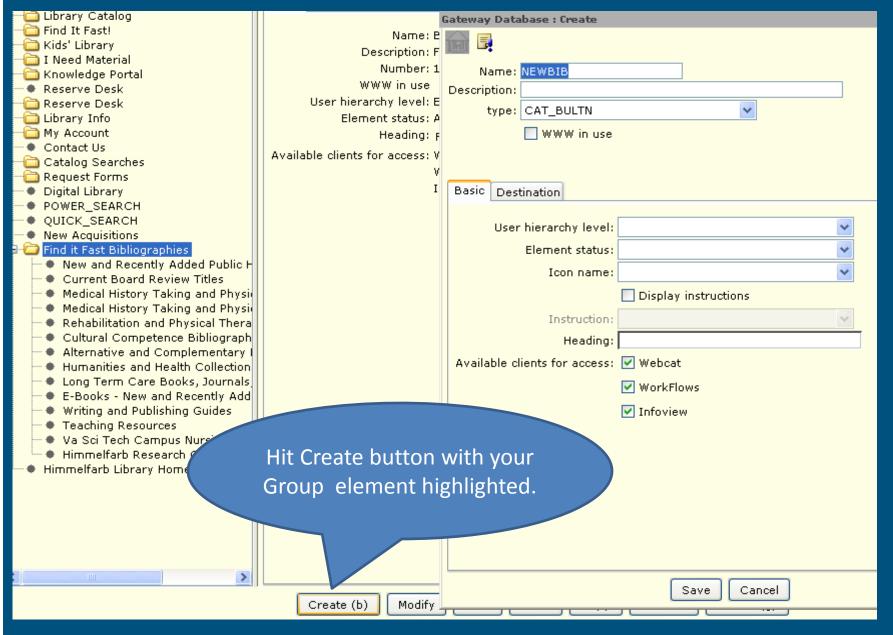

#### Teaching Resources Bib Element

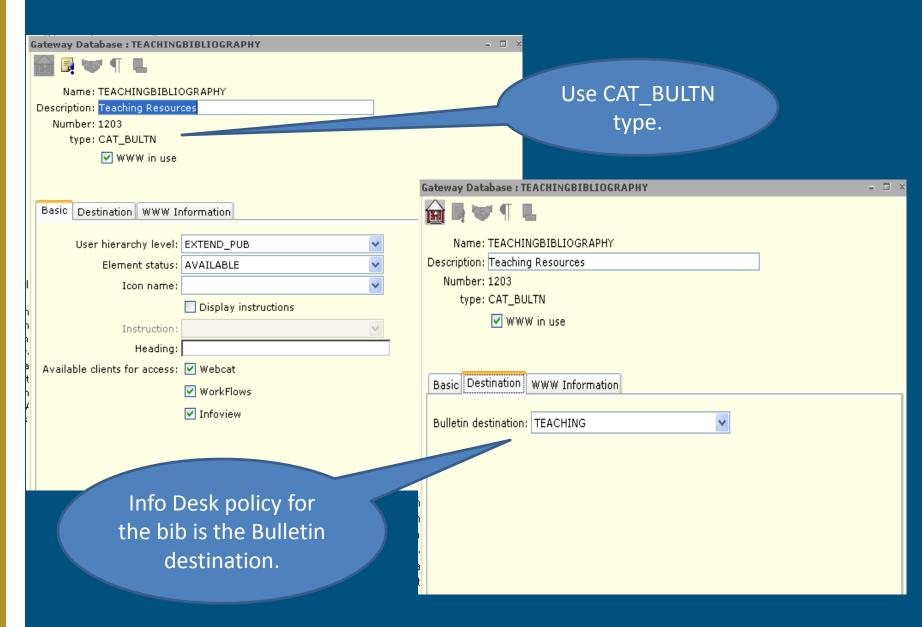

#### Scheduling Bibliographies to Auto Renew

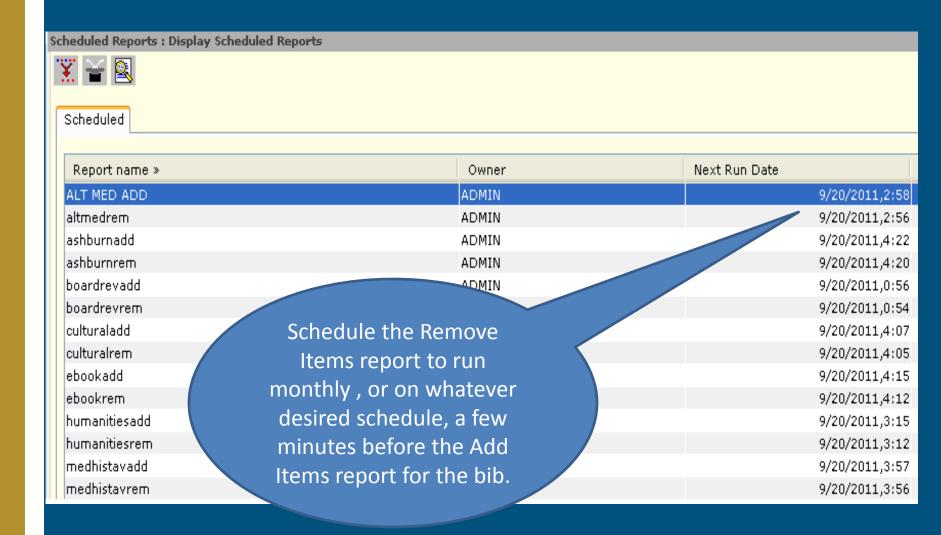

#### URL for the Bibliography

Search/Home Reserve Desk My Account Request Forms New Acquisitions Find it Fast Bibliographies Himme

Go Back Help Logout

#### Find it Fast Bibliographies

Alternative and Complementary Medicine Cultural Competence Bibliography Current Board Review Titles

Bibliography

E-Books - New and Recently Added Titles Himmelfarb Research Guides Humanities and Health Collection

Long Term Care Books, Journals, and AVs Medical History Taking and Physical Exam AV Medical History Taking and Physical Exam

Titles

Rehabilitation and Physical Therapy Titles Teaching Resources

Va Sci Tech Campus Nursing Collection Writing and Publishing Guides

Go Back Help Logout

#### **Himmelfarb Health Sciences Library**

Books

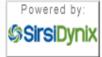

The George Washington University Medical Center \* 2300 I St, NW, Washington, DC 20037 \* (202) 994 Copyright © 2000 - 2008, SirsiDynix

New and Recently Added Public Health Titles

http://opac.medlib.gwumc.edu/uhtbin/cgisirsi/vdi90I/RcM/0/248510019/28/1203/X

### Making a Permanent URL

 The underlined portions of the URL are dynamic:

http://opac.medlib.gwumc.edu/uhtbin/cgisirsi/vdi9OIRcm/0/248510019/28/1203/X

 Substitute 0 for the dynamic portions:
 http://opac.medlib.gwumc.edu/uhtbin/cgisirsi/0/0/0/28/1 203/X

#### Bibliography Maintenance

- Once a year check report logic, especially for those with dated selections.
- Update whenever there are changes in location or material type on the system.
- Usually migrate to new versions without needing any intervention.

#### More Info in the Support Center

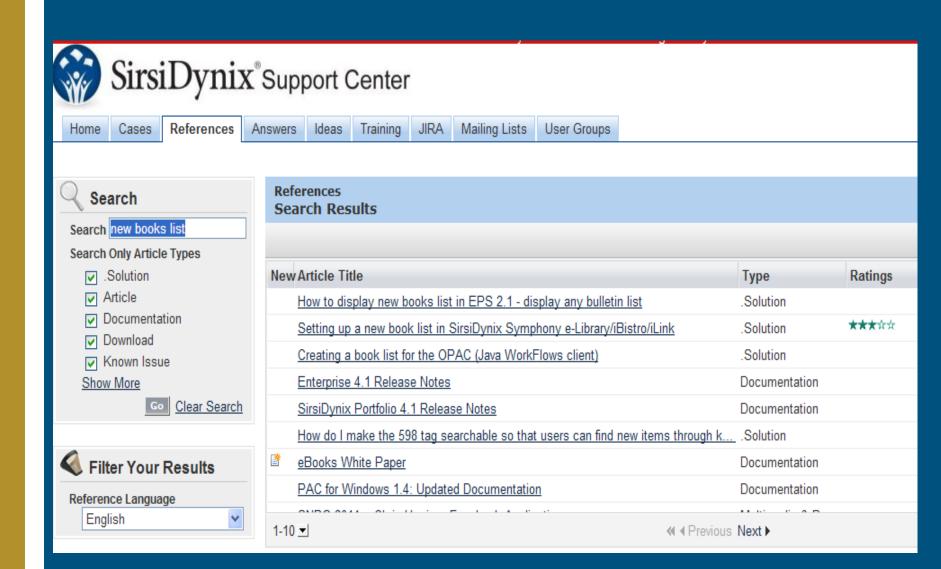

### Questions?

Contact me at mlbjlt@gwumc.edu!